## **Child & Youth Ministry Online Registration**

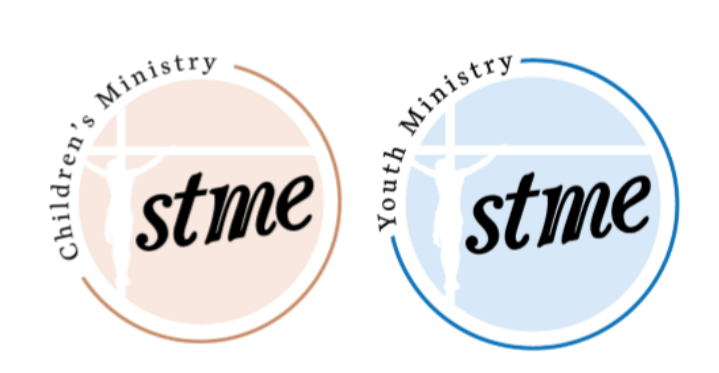

1. Go to <https://milwaukee.parishsoftfamilysuite.com/>

2. If you **do not** have a Parish Soft My Own Church account, click on "**New User**".

For video directions on how to make your profile, click here: **[Parish Soft Video Tutorial](https://vimeo.com/102551875)**

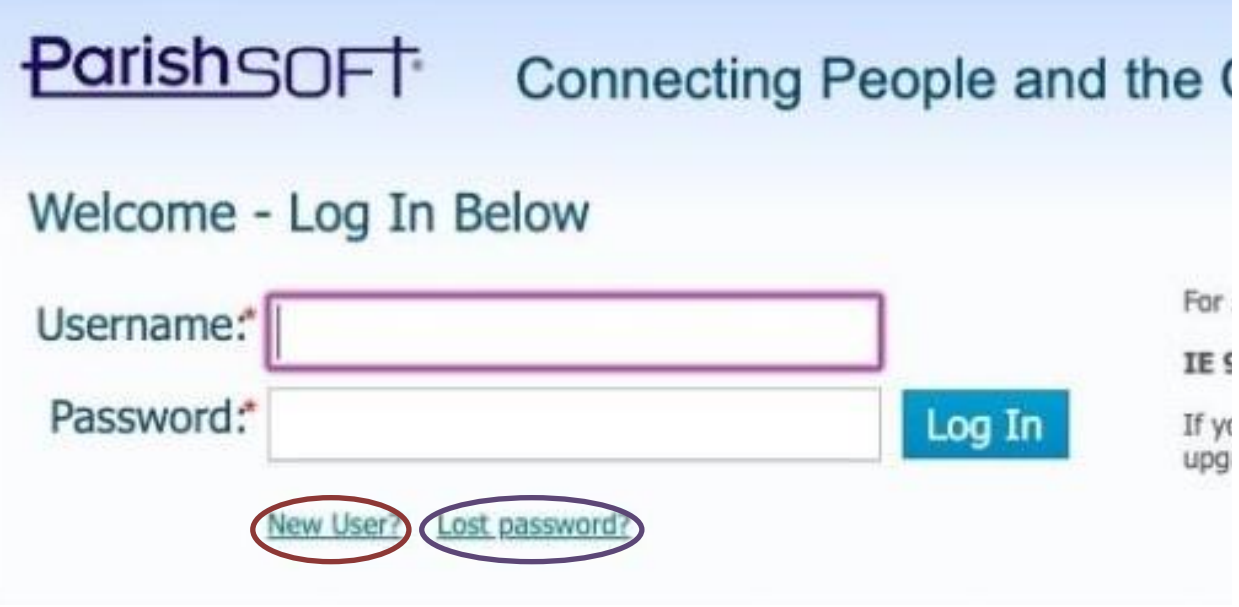

For your Organization, choose **STME.Church, Whitefish Bay**

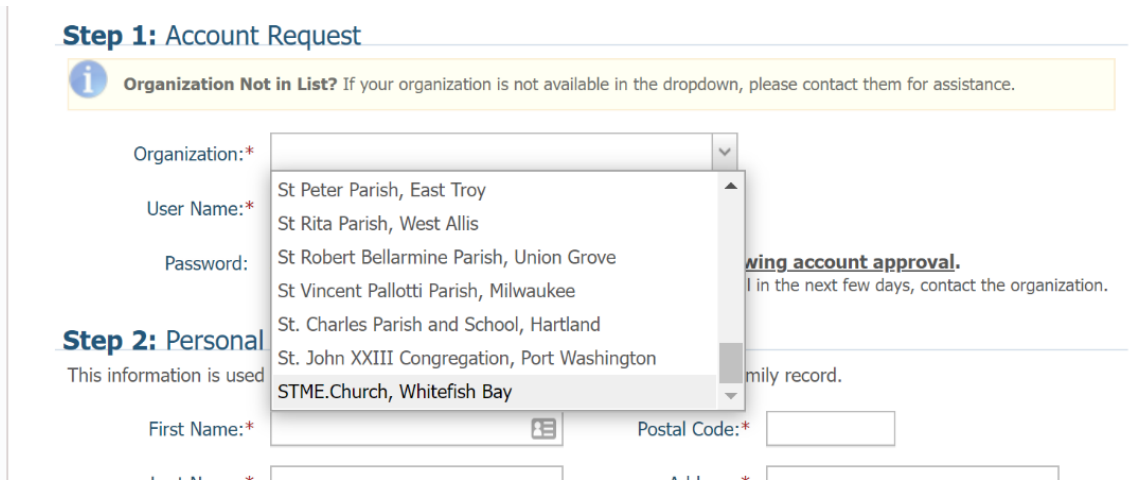

3. For existing accounts, who registered online in the past, input your username and password to log in – or click on "**Lost Password**" to receive a temporary password to your email. **Please check your spam folder for this email.**

4. After logging in to Parish Soft, click Family Detail to view/update your family's information.

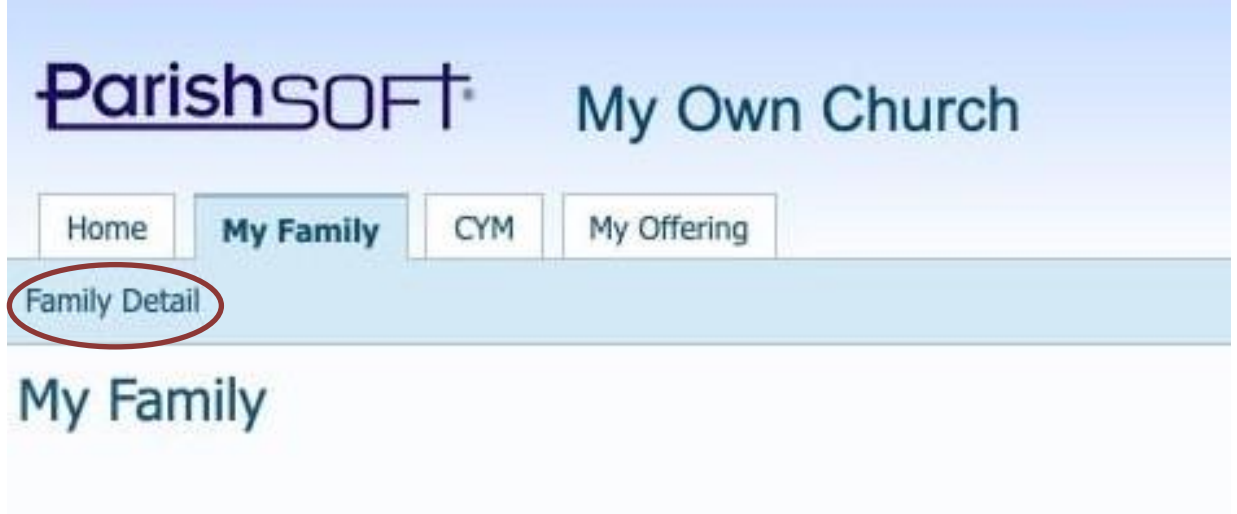

Select Update Family Record and click "Edit Details" at the bottom of each family member's page to make changes.

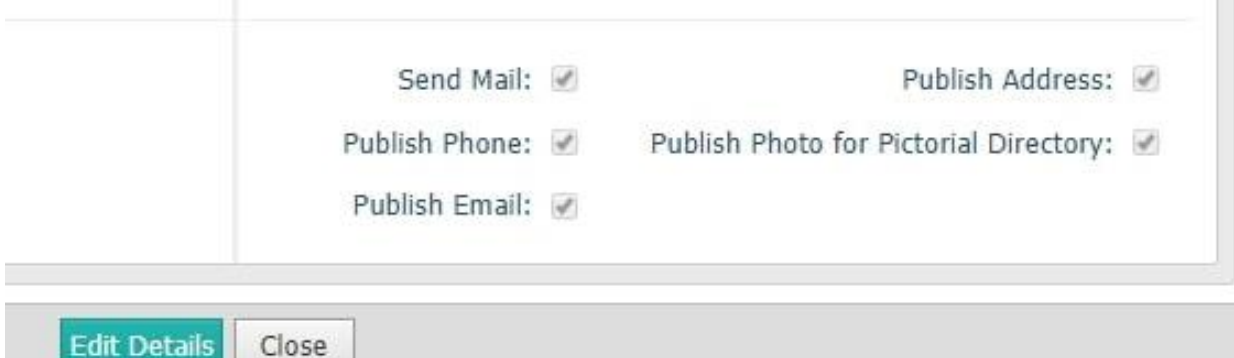

Please check that we have the **correct cell phone numbers and email addresses** for all family members. Be sure to click "Save" on *each* page once you are done.

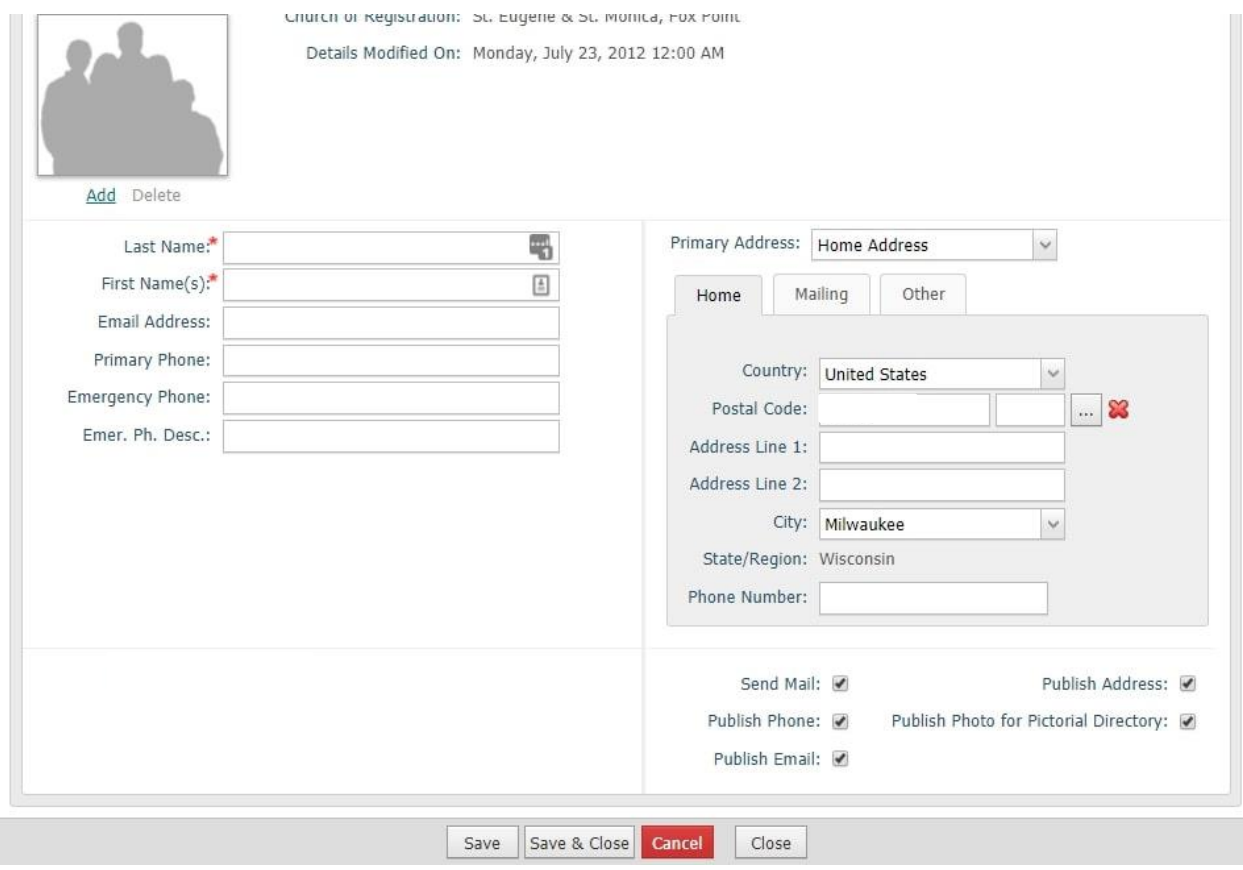

5. To register for classes, select the CYM tab and then Online Registration.

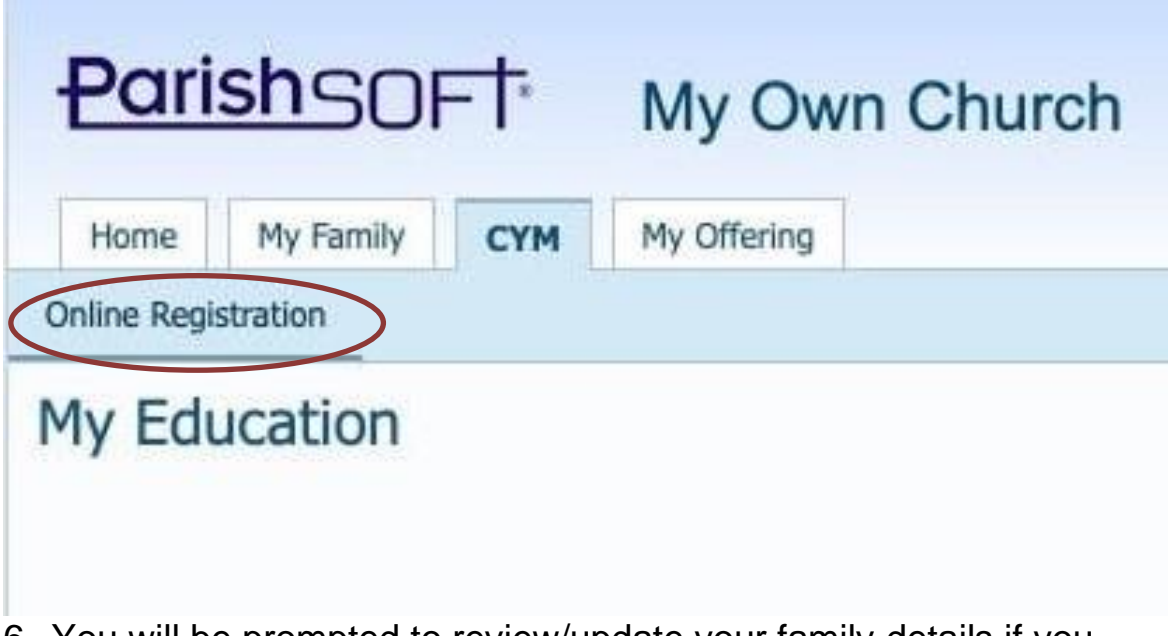

6. You will be prompted to review/update your family details if you have not already done so. Select the appropriate enrollment term (see below). Then add your children to their appropriate classes.

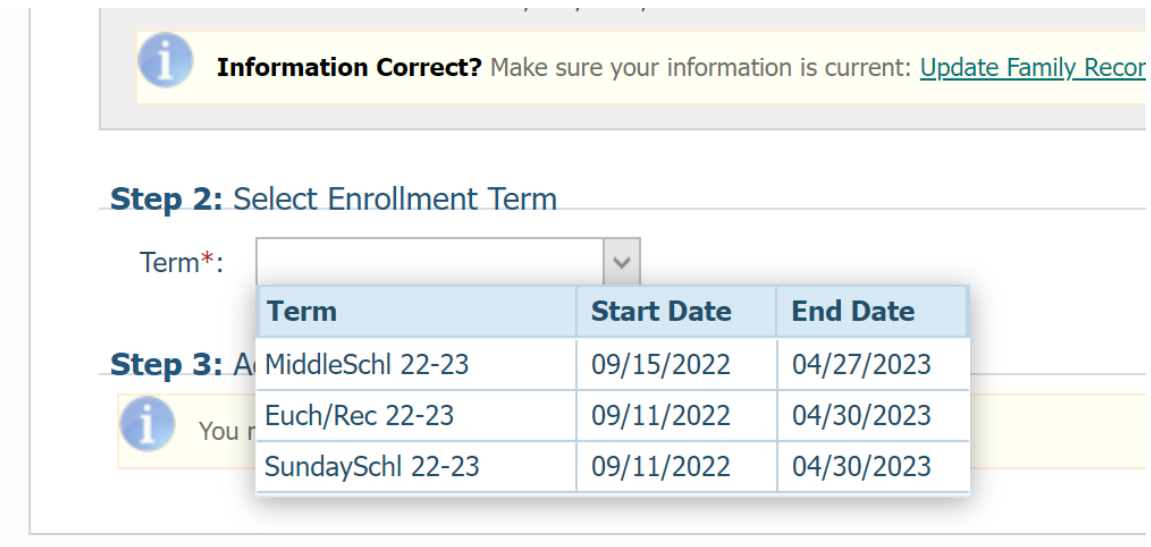

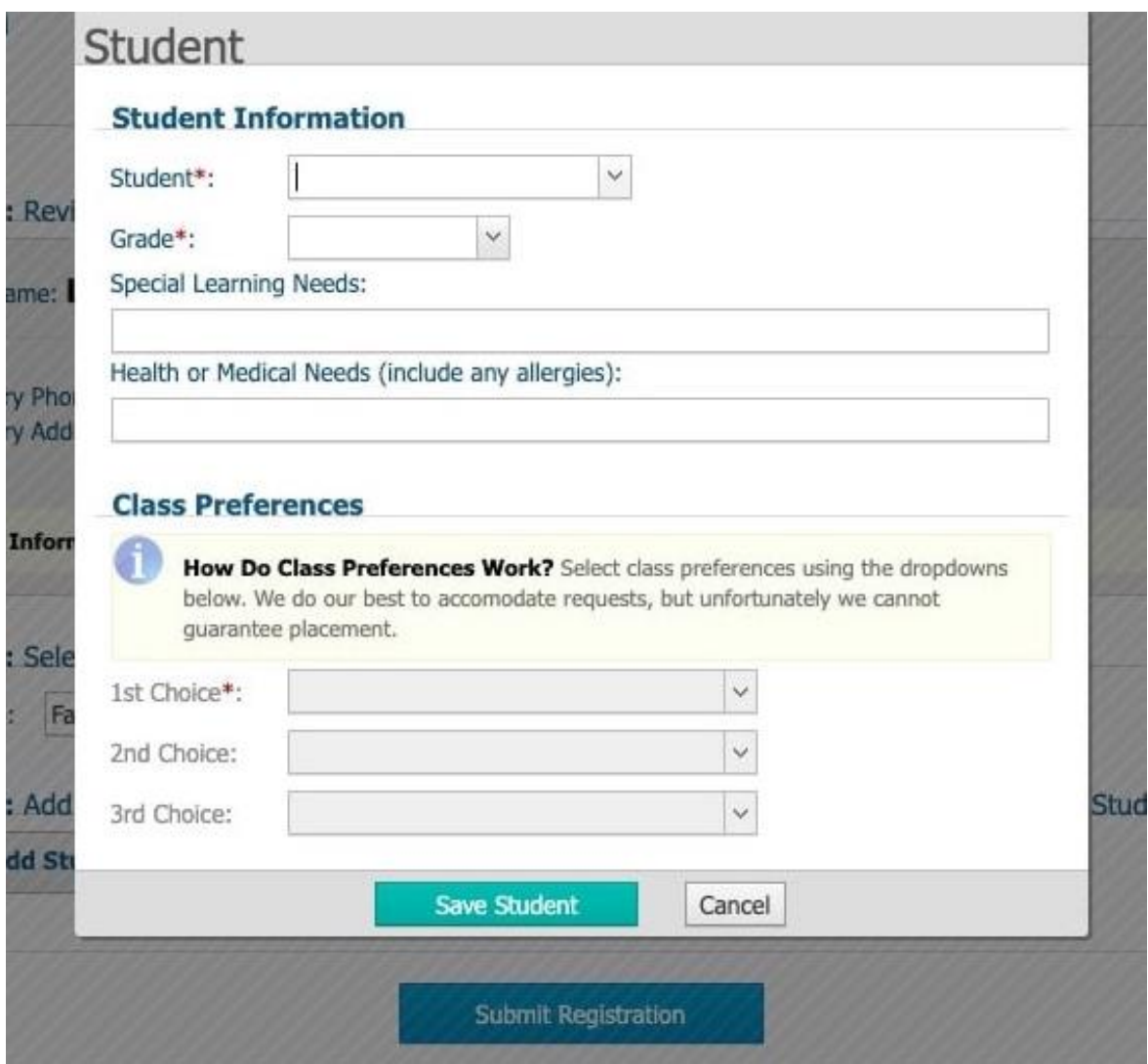

Hit the blue button 'Submit Registration' when you are finished. This will take you to another screen where you can view your registration details and can pay, by clicking the blue 'Pay Now' button at the bottom of this screen. Once you have both registered and paid for your classes, you will be all set!

**Questions? Contact Administrative Assistant Juliette Anderson at [janderson@stme.church.](mailto:janderson@stme.church) Thank you!**